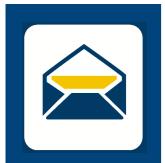

**HOW-TO** 

## SETUP EMAIL

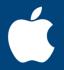

FOR **iPHONE AND iPAD** 

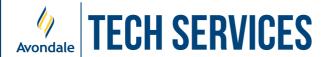

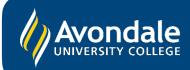

## **SETUP AVONDALE EMAIL**

on iOS 14 and above

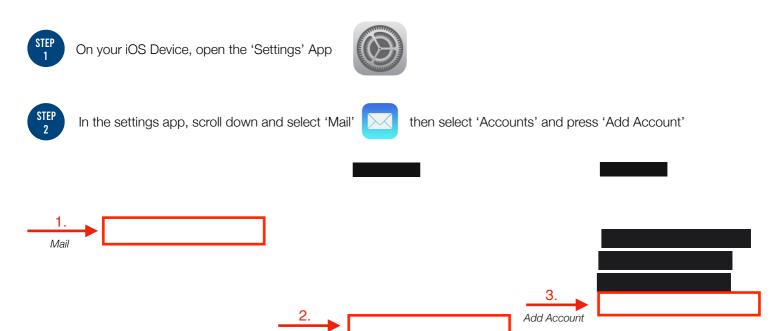

Accounts

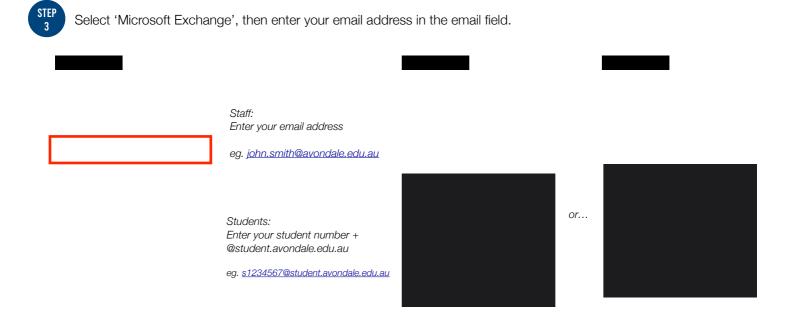

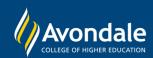

## SETUP AVONDALE EMAIL

on *ios* devices such as iPhone, iPad etc.

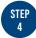

Now select 'Sign In', this will redirect you to a browser window to finish the Sign In process.

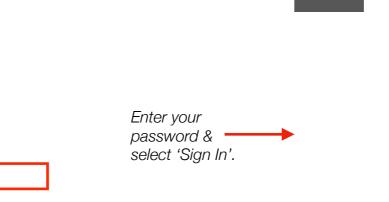

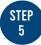

Ensure, 'Mail' is enabled.

Enable the other services if you wish to use your Avondale account with the desired services.

Please Note: Emails and other data may take up to 2 minutes before you see any changes. Depending on the size of mailbox, contacts, notes etc. it may take over 15 minutes to complete the first sync.

You should now have successfully setup your Avondale Mail!

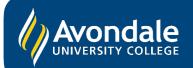